#### USING MATLAB FOR MATERIALS DESIGN: DESCRIBING GRAIN ORIENTATIONS IN METALSClaes Olsson, PhD - Docent / Sandvik Materials Technology

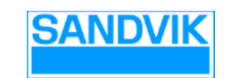

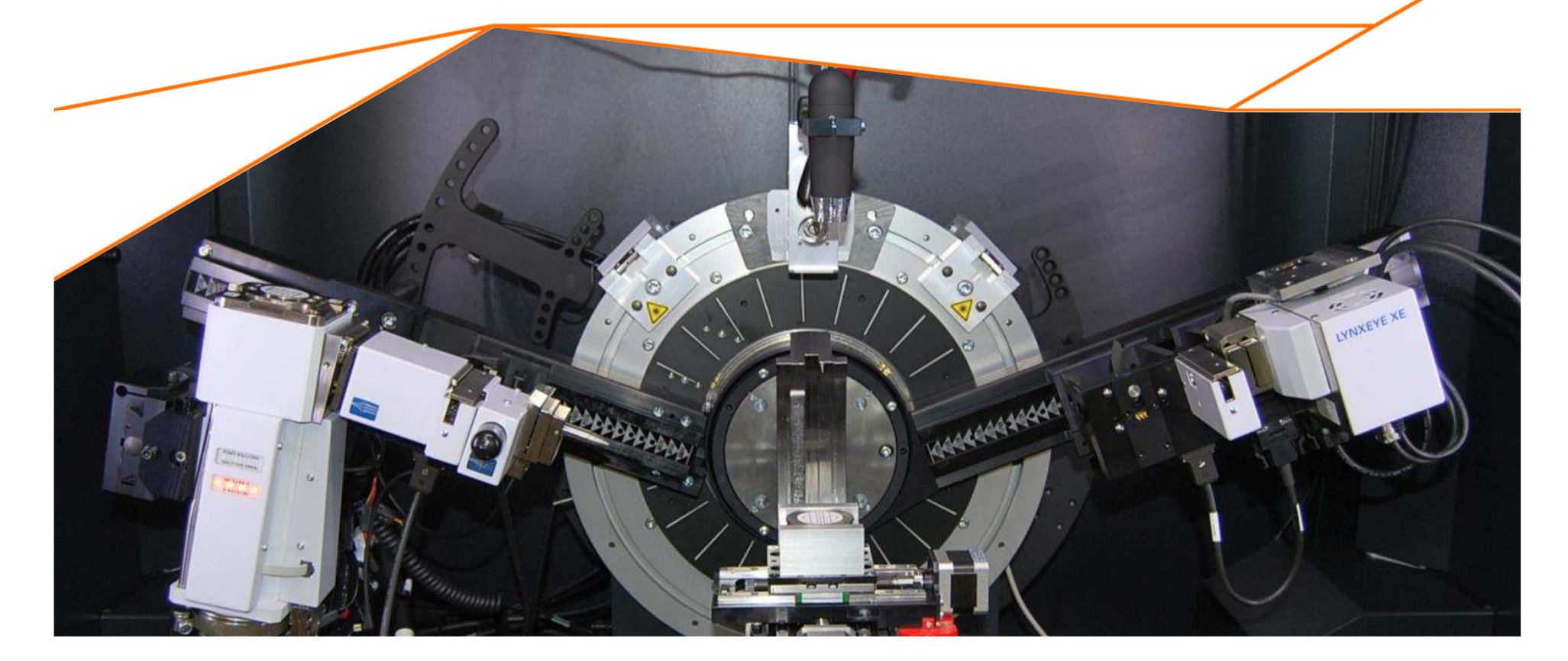

#### THE SANDVIK GROUP

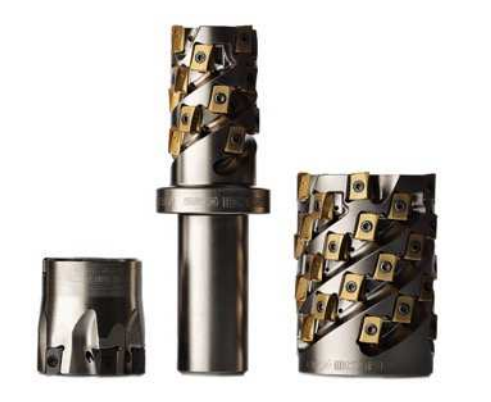

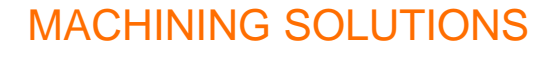

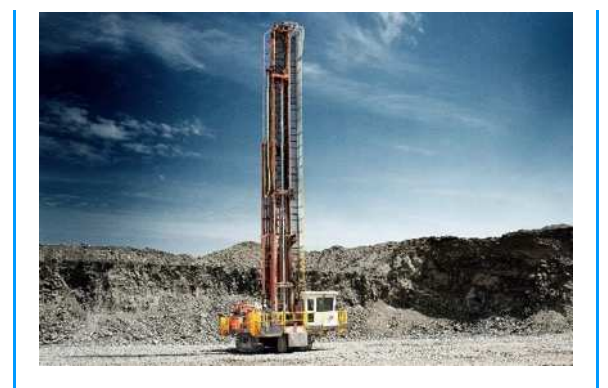

S MINING AND<br>CONSTRUCTION

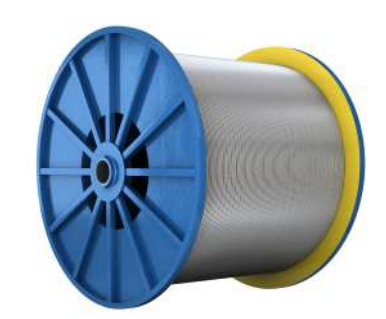

MATERIALS **TECHNOLOGY** 

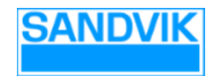

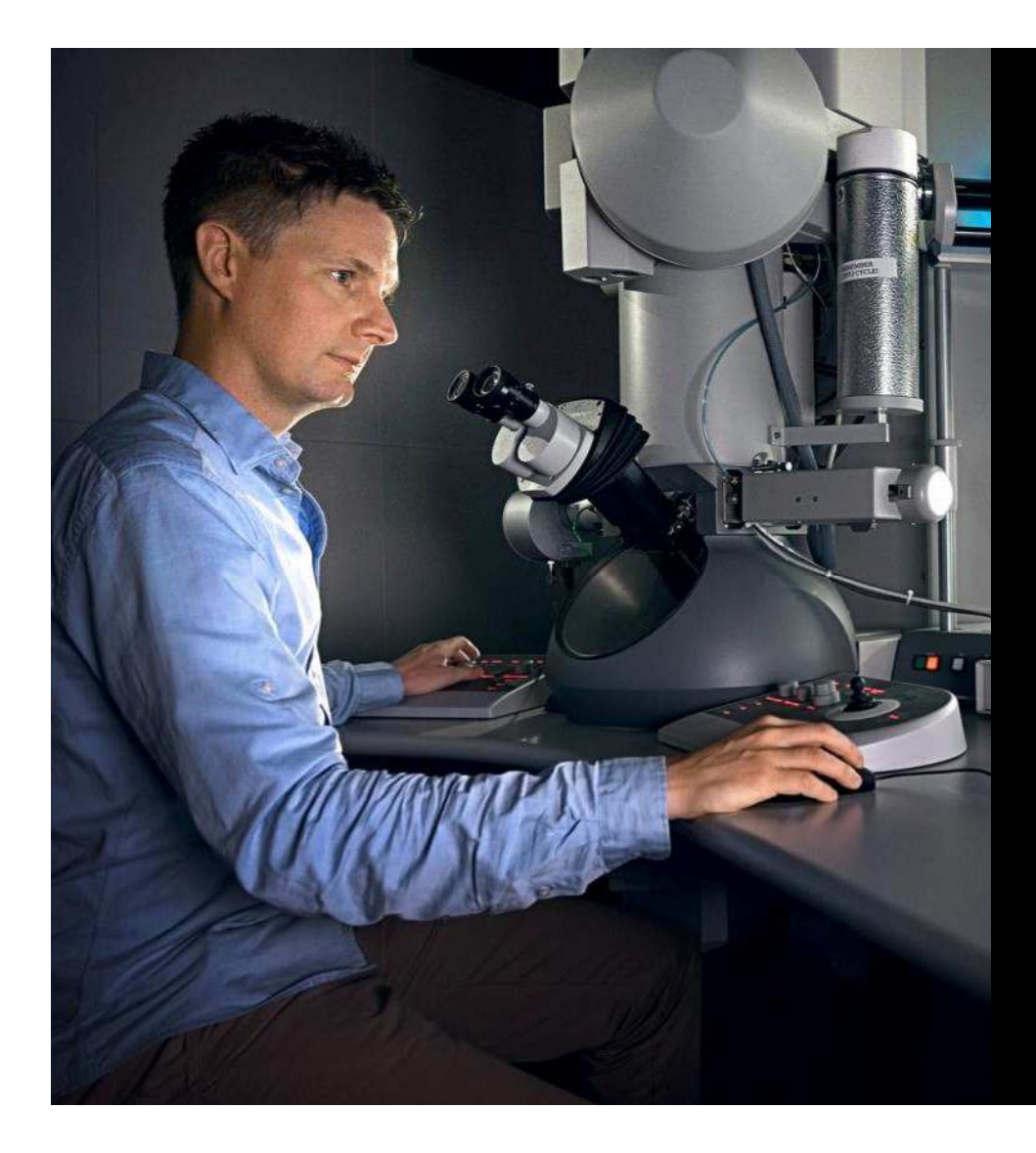

## SANDVIK MATERIALS **TECHNOLOGY**

#### THE STEEL RESEARCH CENTER IN SANDVIKEN

- ~ 230 staff
- ~ 900 different materials
- Steels Ni-base Zircaloy Titanium Powder Metallurgy Thin Film Coatings

#### ANALYTICAL TASK

- Zircaloy tubes are used for packaging nuclear fuel
- To prevent cracking, it is important to control grain orientation in the tube wall.
- Grain orientation is characterized with X-ray Diffraction
- Data evaluation, quantification and reporting is made with MATLAB + MTEX
- MTEX is an open source toolbox, developed by Prof. Dr. Ralf Hielscher et al. at TU-Chemnitz. It contains tools for handling material orientation data:

https://mtex-toolbox.github.io/

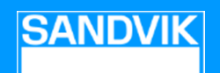

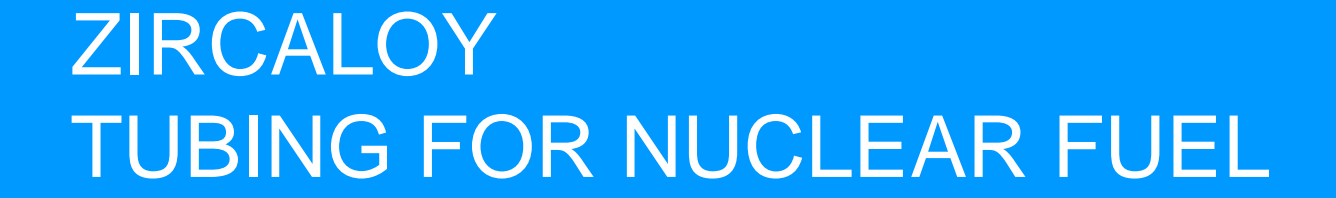

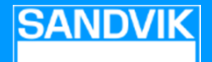

### NUCLEAR FUEL RODS IN **ZIRCALOY**

#### **CHARACTERISTICS**

- Right in the reactor core
- Need a material with low neutron capture cross section, hence Zr-Nb alloys
- Good control of impurities
- High demands on the metallurgical process
- High demands on the rolling process

Uranium pellet: Weight: 7 to 8 g Height: 10 to 15 mm Width: 8 to 9 mm

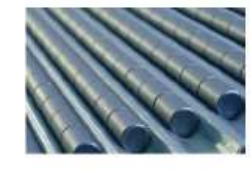

17 x 17 rods

Fuel rod: Weight: 2,2 kg Length: 4 m Width:  $<$  1 cm contains about 300 pellets

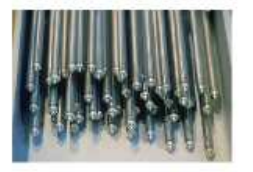

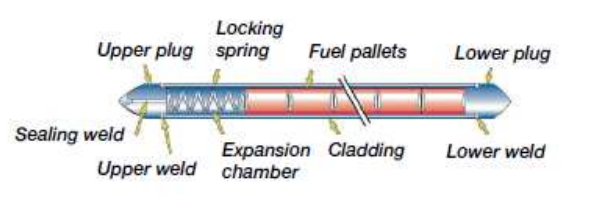

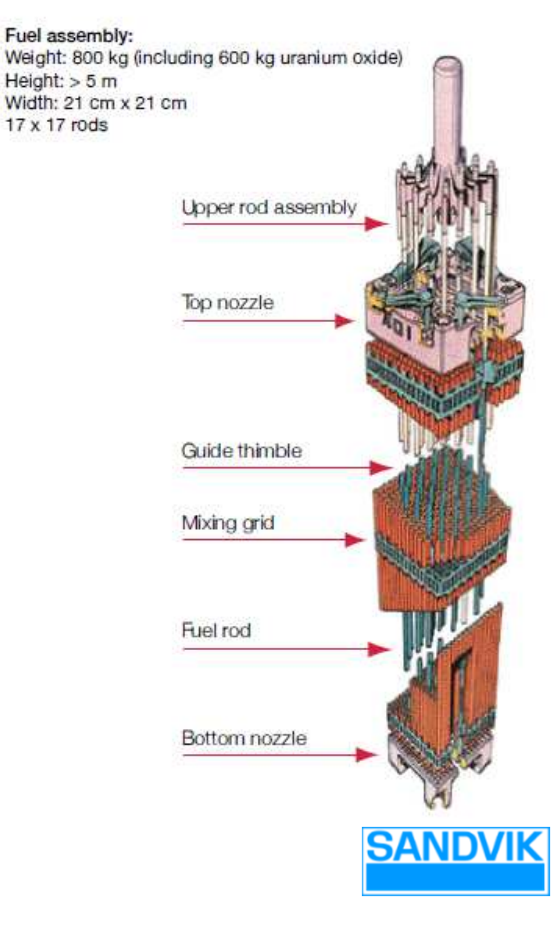

#### ROLLING TUBES OF HEXAGONAL MATERIALS

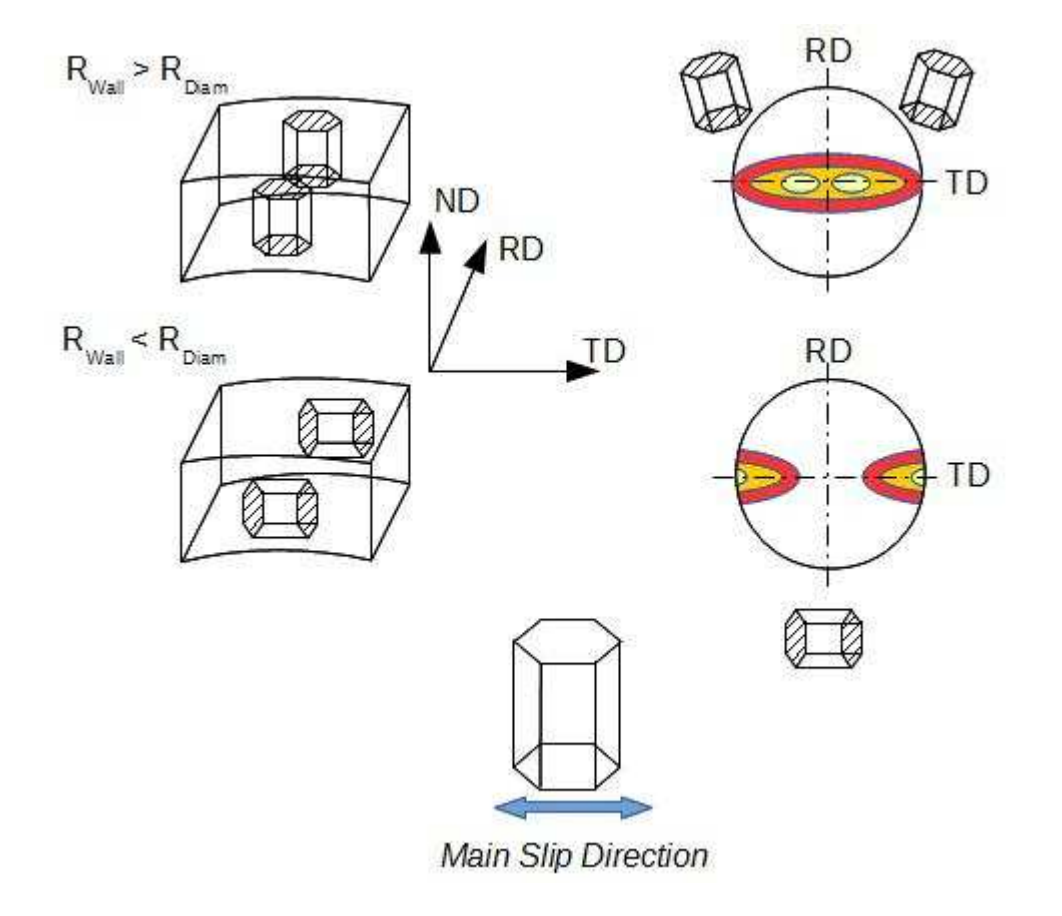

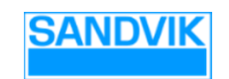

## TEXTURE MEASUREMENT WITH X-RAY DIFFRACTION (XRD) AND MATLAB

**SANDVIK** 

#### THE ORIENTATION DISTRIBUTION FUNCTION (ODF)

Orientation Distribution (Euler Angles)

- Describes the orientation of all crystals in the sample-
- For a cubic system, a 90° x 90° x 90° space is sufficient -

$$
- \frac{dV}{V} = f(g)dg = f(\varphi_1, \Phi, \varphi_2) \frac{\sin \Phi}{8\pi^2} d\Phi d\varphi_1 d\varphi_2
$$

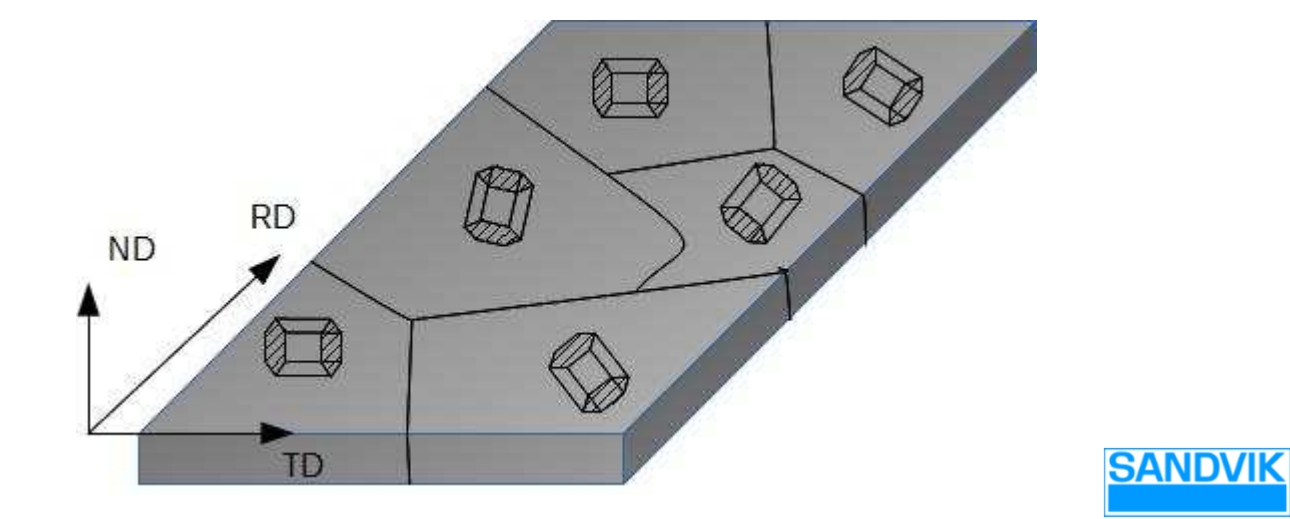

#### X-Ray Diffraction Measures Lattice Spacing

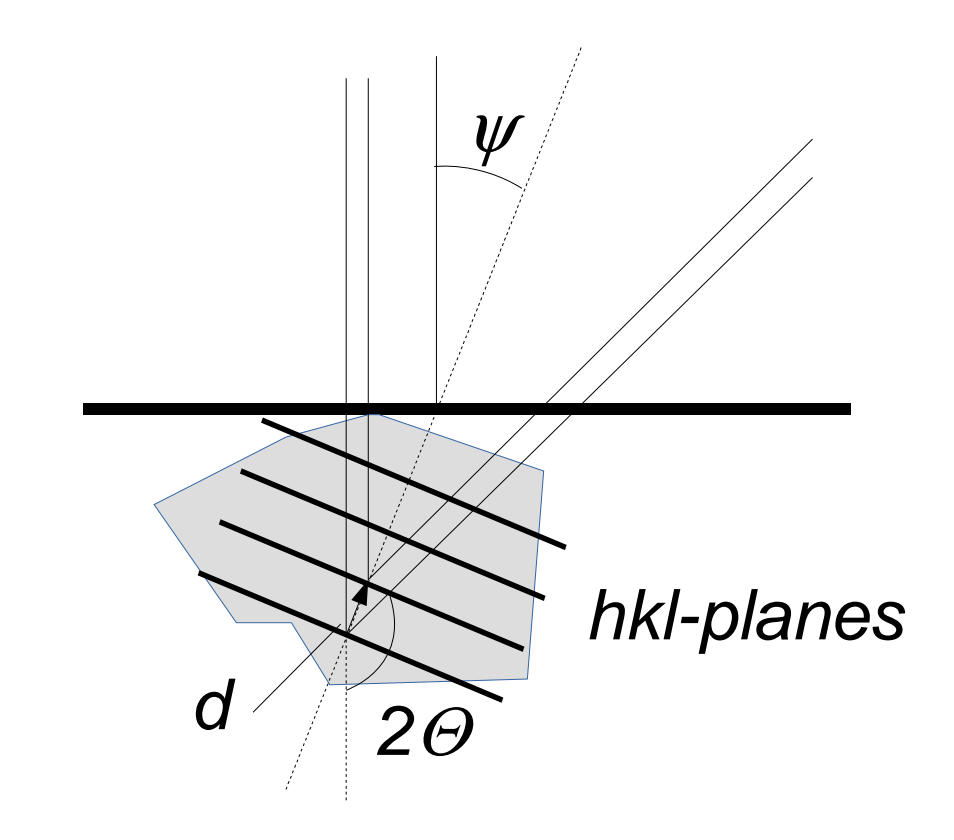

• Only crystals with the correct orientation fulfills the Bragg condition, i.e.

$$
\varDelta \mathbf{k} = \mathbf{G} \qquad , alternatively
$$

$$
d=\frac{2sin\theta}{n\lambda}
$$

 $\bullet$  Record the intensity of each diffraction peak in a 5°x 5° grid on the hemisphere above the sample.

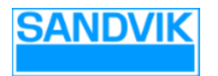

### SPHERICAL PROJECTIONS

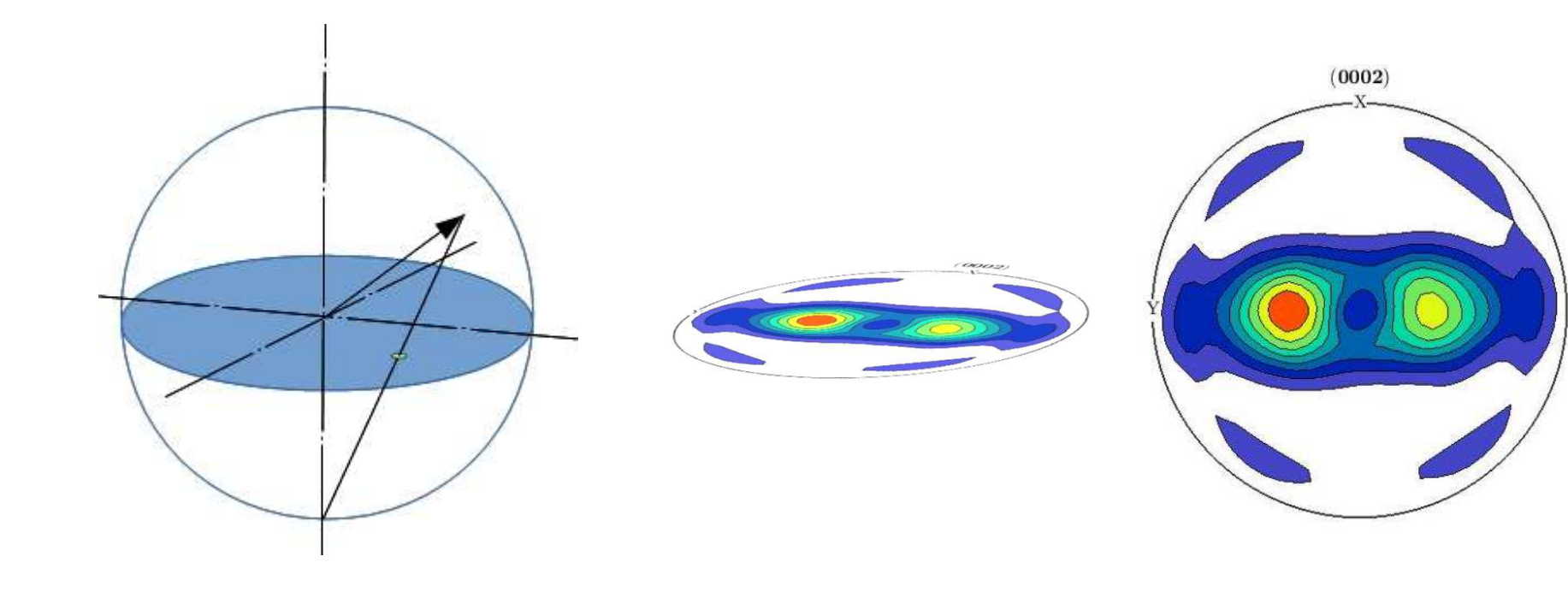

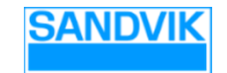

#### FAST DIFFRACTOGRAM RECORDING

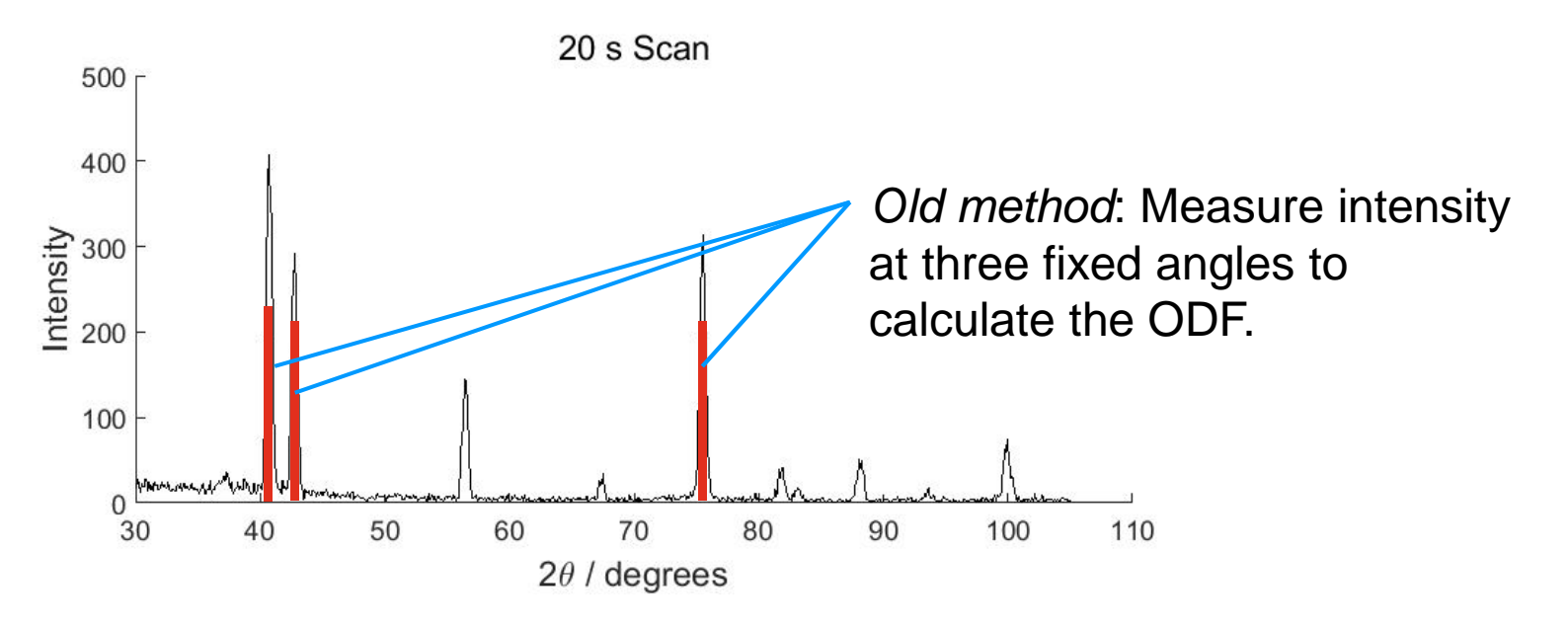

New method: Extract intensities by curve fitting!

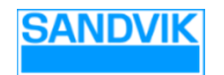

### SYNTHETIC LINE PROFILES – PSEUDO VOIGT

$$
I(2\theta) = I_{max} \left[ m e^{-4ln2\left(\frac{2\theta - p}{w}\right)^2} + \frac{1 - m}{1 + 4\left(\frac{2\theta - p}{w}\right)^2} \right]
$$

where

$$
I_{max} - peak \ height
$$
  
\n
$$
p - peak \ position
$$
  
\n
$$
w - full \ width \ at \ half \ max
$$
  
\n
$$
m - Gauss / Lorentz \ mix
$$
  
\n
$$
2\theta - Scale \ for \ the \ x-axis
$$

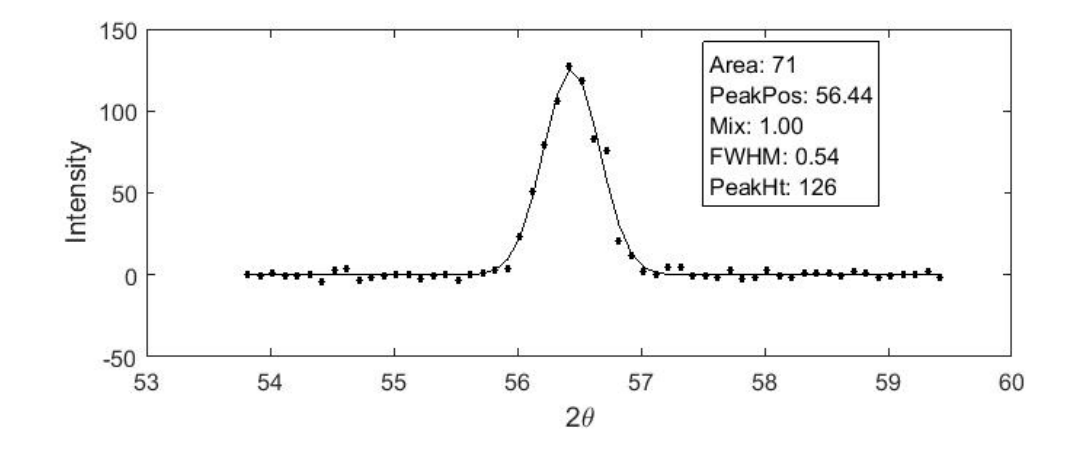

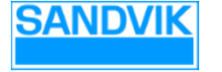

#### MULTI-PEAK FITTING

No tilt – diffraction vector normal to sample surface.OK without fitting.

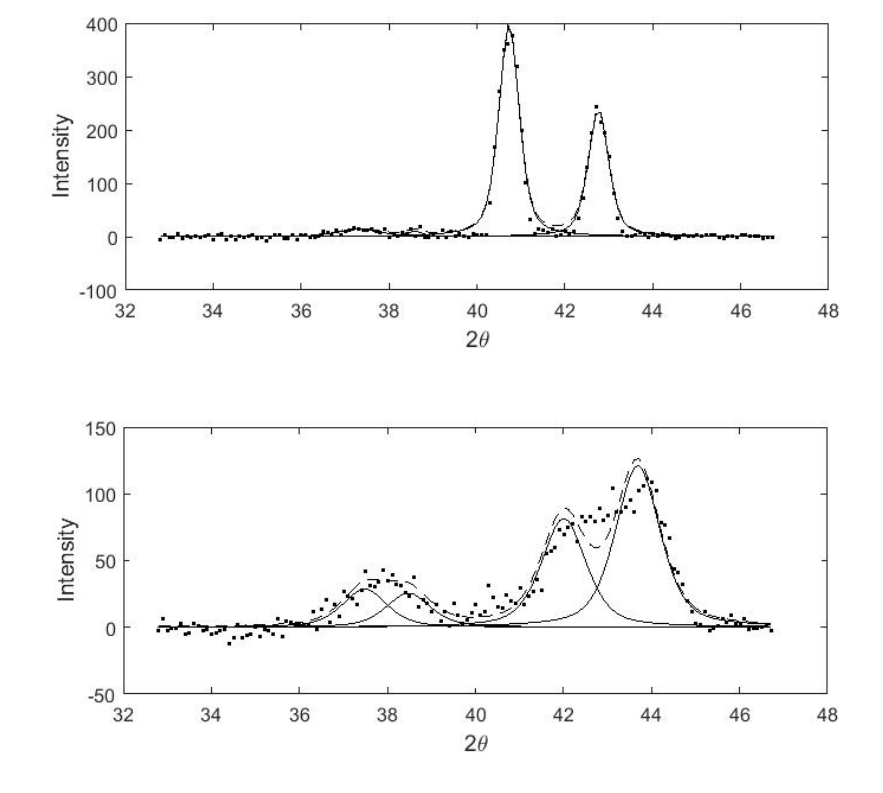

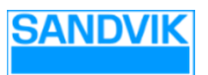

High tilt – diffraction vector grazing to sample surface.Peak fitting necessary!

#### MULTI-PEAK FITTING

- •Fix positions relative to each other
- •Same width for all peaks
- Set the peak shape to Gaussian $\bullet$
- Intensity is the only completely free •variable

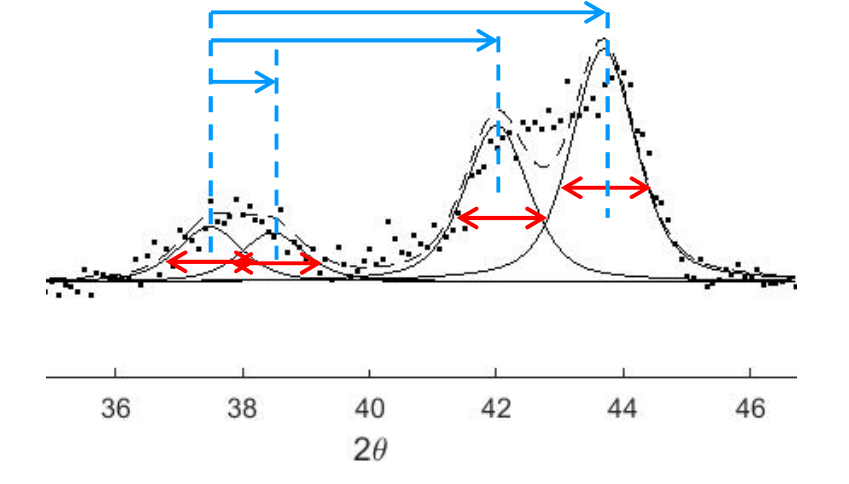

**Problem:** Pass x fit variables and  $(n-x)$  fix variables to the solver.

#### **Solution**:

Create a peak shape function:

function a = voigtNpeaks(p, xData, fitNdx, fixNdx, fixPrms, nPeaks)

Pass it to the solver (1 peak example):

 $fitNdx = [1 2];$  $fixNdx = [3 4];$  $fixPrms = [0.9 1];$  $fitPrms = [1000 43 0.9 1];$ 

 $newFitPrms = 1sqcurvefit(@voigtMpeaks, fitPrms(fitMdx), x, y, ...$ lb(fitNdx), ub(fitNdx), opt, fitNdx, fixNdx, fixPrms, region.nPeaks);

 $\blacksquare$  Finally, re-create the parameter vector inside the peak shape function:

> $p(fitNdx) = fitPrms;$ p(fixNdx) = fixPrms;

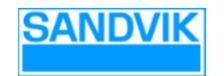

### SPHERICAL PROJECTIONS

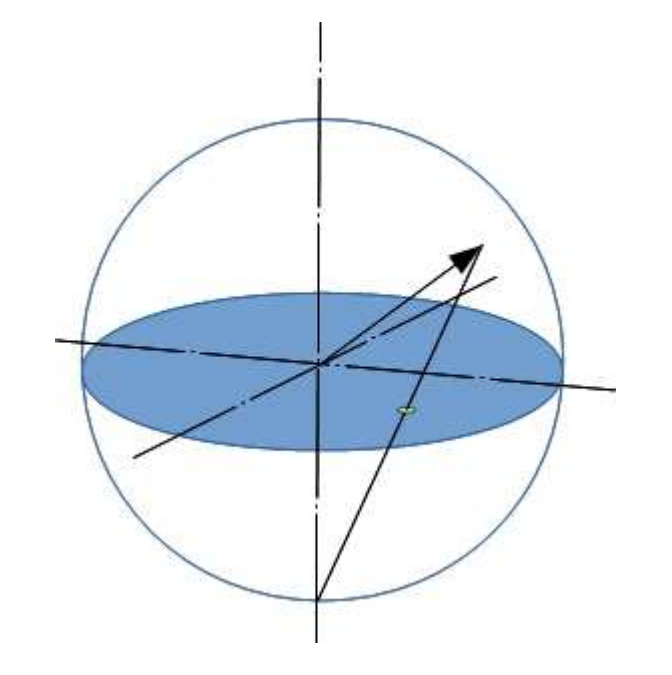

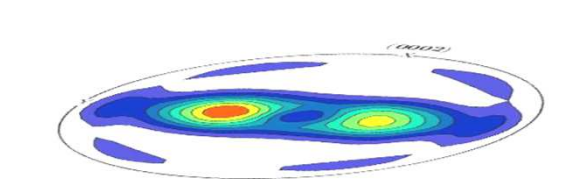

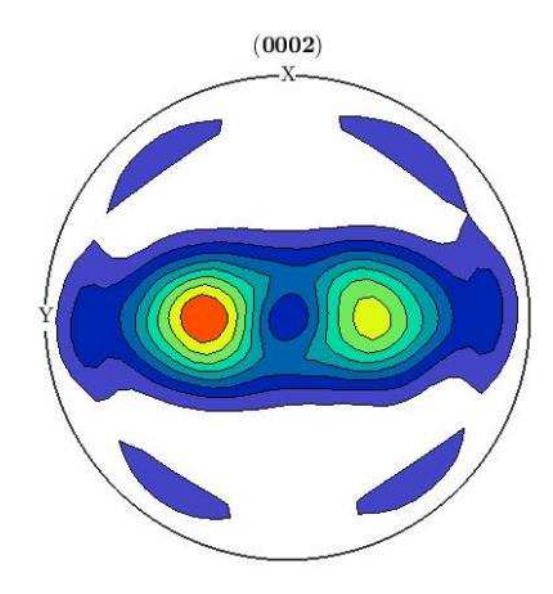

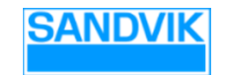

# MTEX CODE SAMPLE – PLOTTING

```
$ Set plotting convention
                                                                                                      (0002)plotx2north;
                                                                                 RD$ Define crystal plane(s)
hkls = { \ldotsMiller(0, 0, 0, 2, cs), ...
    \mathcal{H}$Define the grid
r = vector3d('polar', theta, psi);% Crystal symmetry, Zr
cs = crystalSymmetry('6/mmm', [3.225 3.225 5.225], 'X||a*', 'Y||b', 'Z||c');
$ Specimen symmetry
ss = specimenSymmetry(' -1');& Create and plot a pole figure
pf = PoleFigure(hkls[1], r, poleInts(:, i), 'CS', cs, 'SS', ss);https://mtex-toolbox.github.io/plot(pf(\{2\})) ;
```
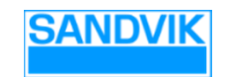

#### MEASUREMENT - THEORY

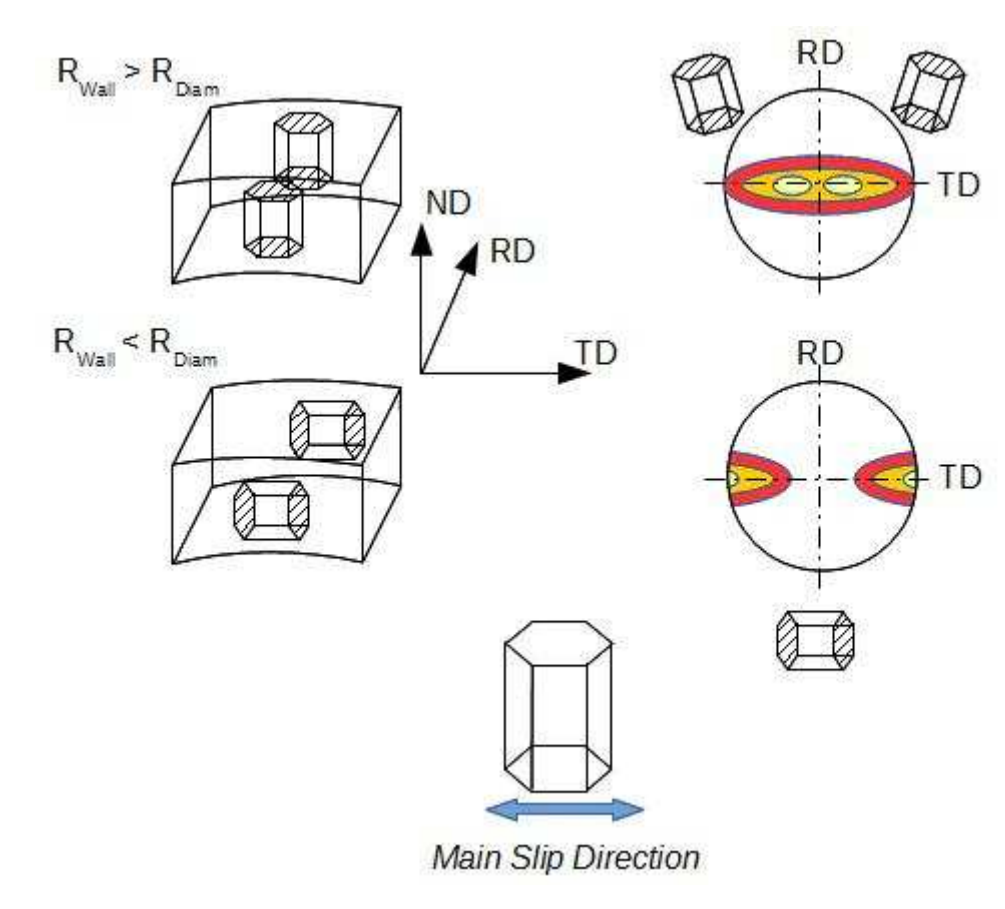

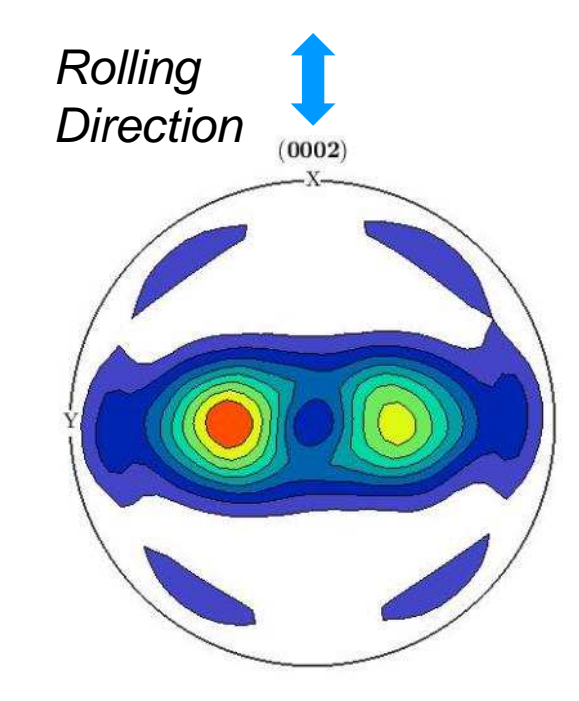

Calculated From Measurements via the ODF

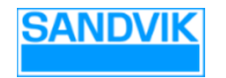

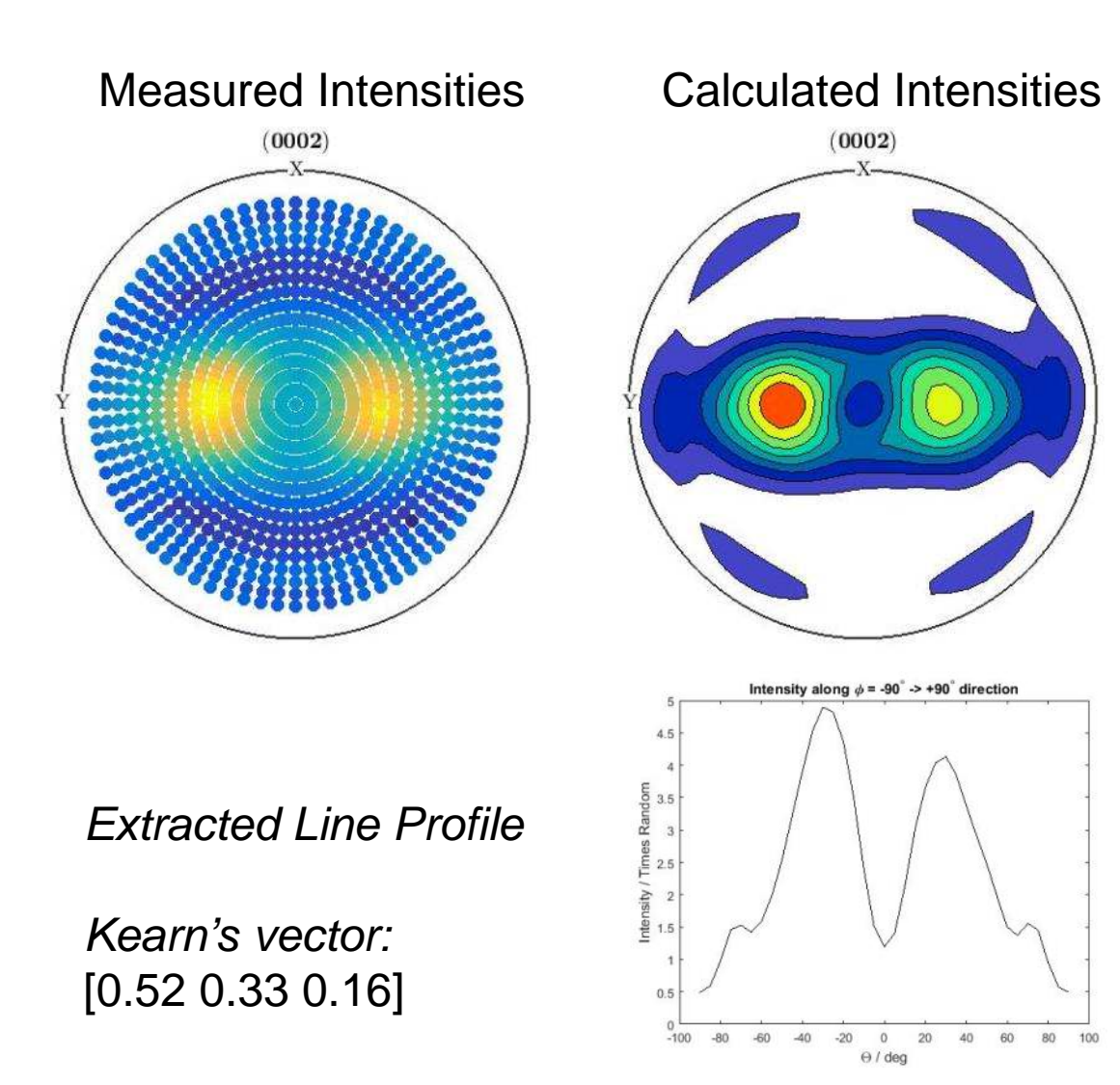

### REPORTING

MATLAB Advantages:

- Need complete pole figure to calculate custom KPI:s
- Through *mtex-ODF*, we have access to full pole figures.
- - Possibility to run the integrated intensities method in a complete evaluation script with the *Publish* function.<br>—
- To our knowledge, no commercial implementation exists of the integrated intensities approach.

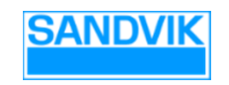

## **EBSD** ELECTRON BACKSCATTER DIFFRACTION

**SANDVIK** 

## SCANNING ELECTRON MICROSCOPY -ELECTRON BACKSCATTER DIFFRACTION

Each pixel in the image is a Kikuchi pattern

Automatic indexing of each pixel

The indexing gives the orientation of the grain in each point

These orientations are then exported to MATLAB.

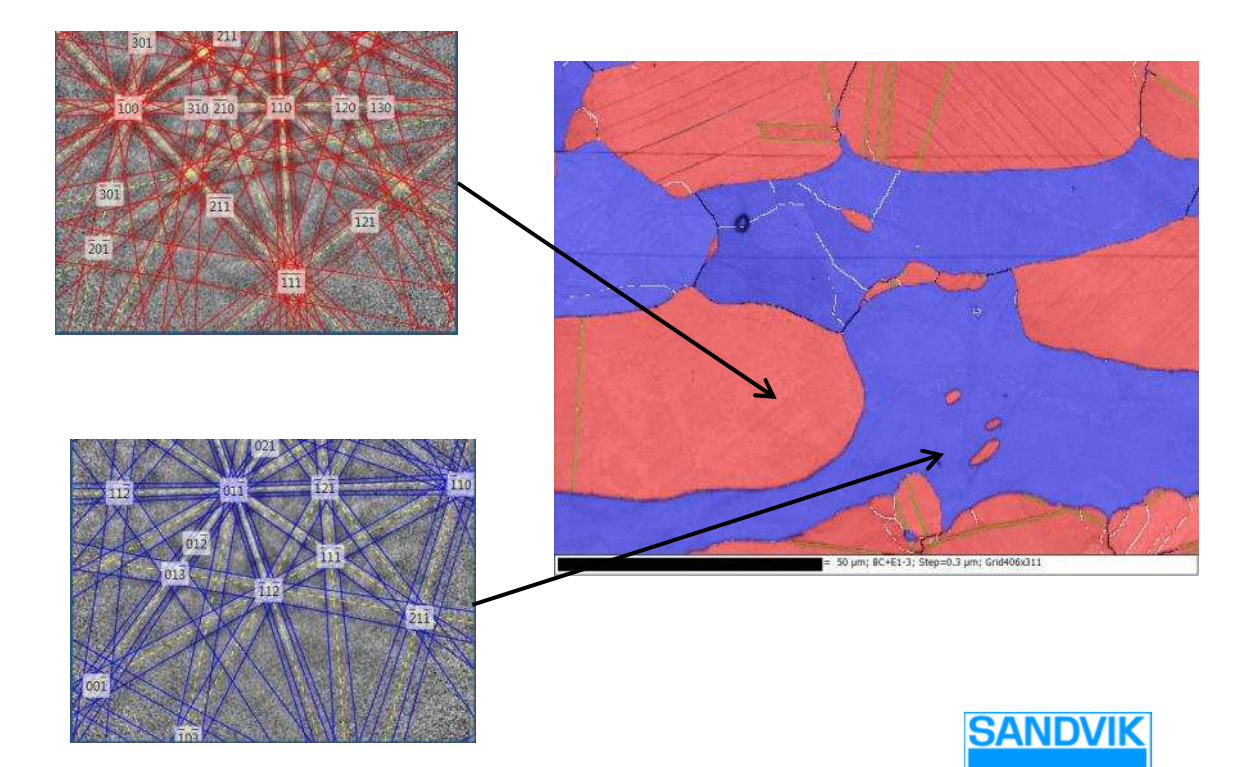

# MATLAB EBSD MAPPING

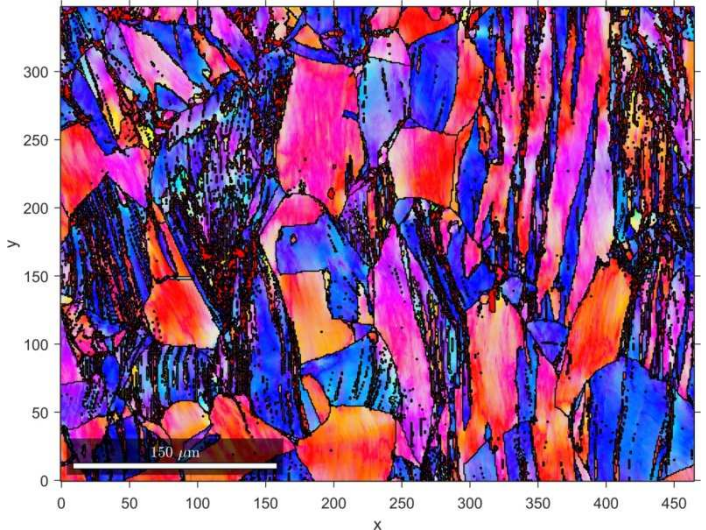

Identify grains: Colorize pointwise by orientation

Grain size histograms:

#### Colorize grains by orientation spread

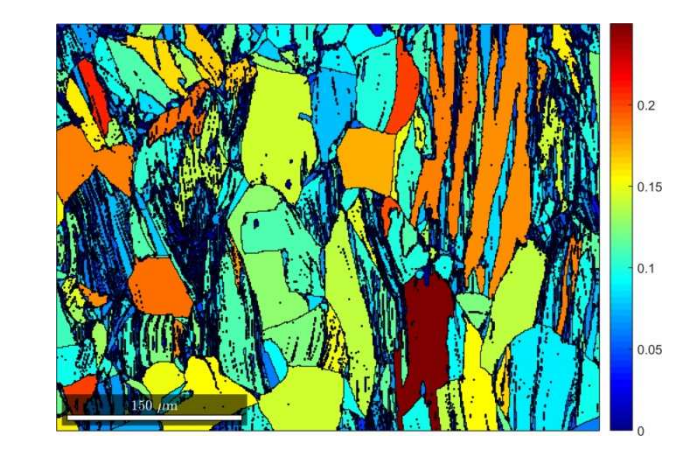

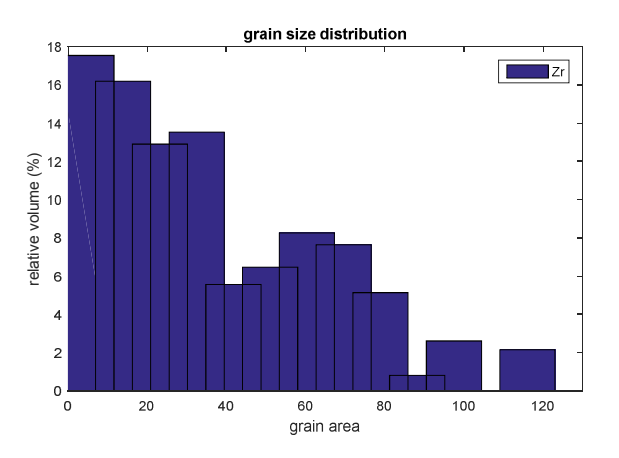

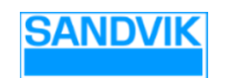

#### EXTRACT POLE FIGURES

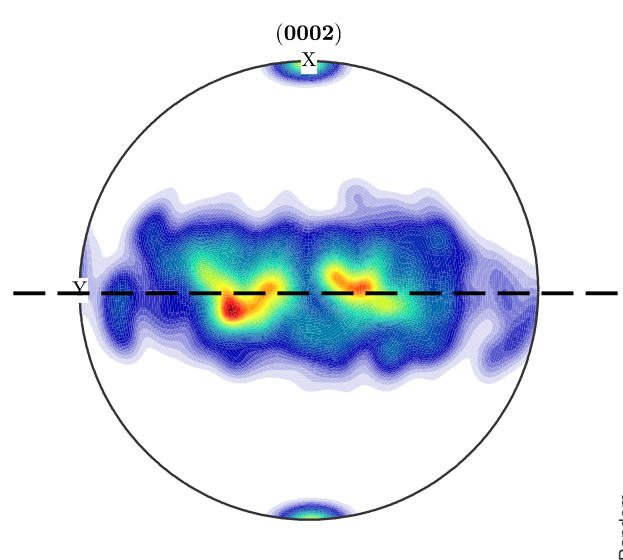

 EBSD compares well with XRD data, although XRD samples a much larger area

Bonuses:

Lateral information

Possibility to extract information on individual grains

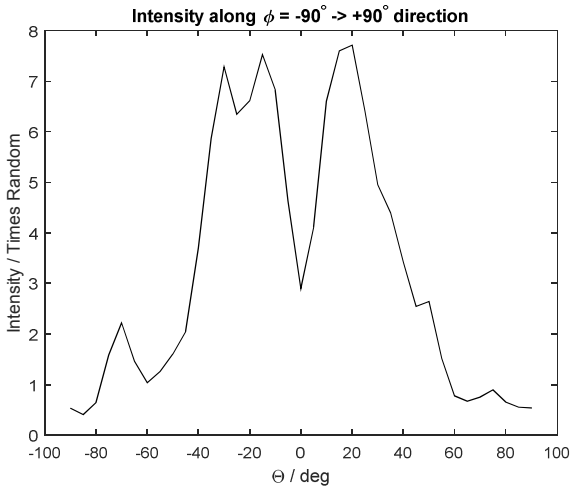

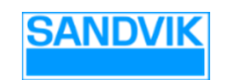

## RECRYSTALLIZED **FRACTION**

A compound criterion for recrystallization:

 $(A > A<sub>crit</sub>$  ) AND (GOS <  $GOS<sub>crit</sub>$ )

A = Grain AreaGOS = Grain Orientation Spread

The underlying gray scale is by bone-gray by grain size.

This type of combined evaluation criteria is very easily implemented in MATLAB.

In this case, RexFrac (yellow) =  $35\%$ 

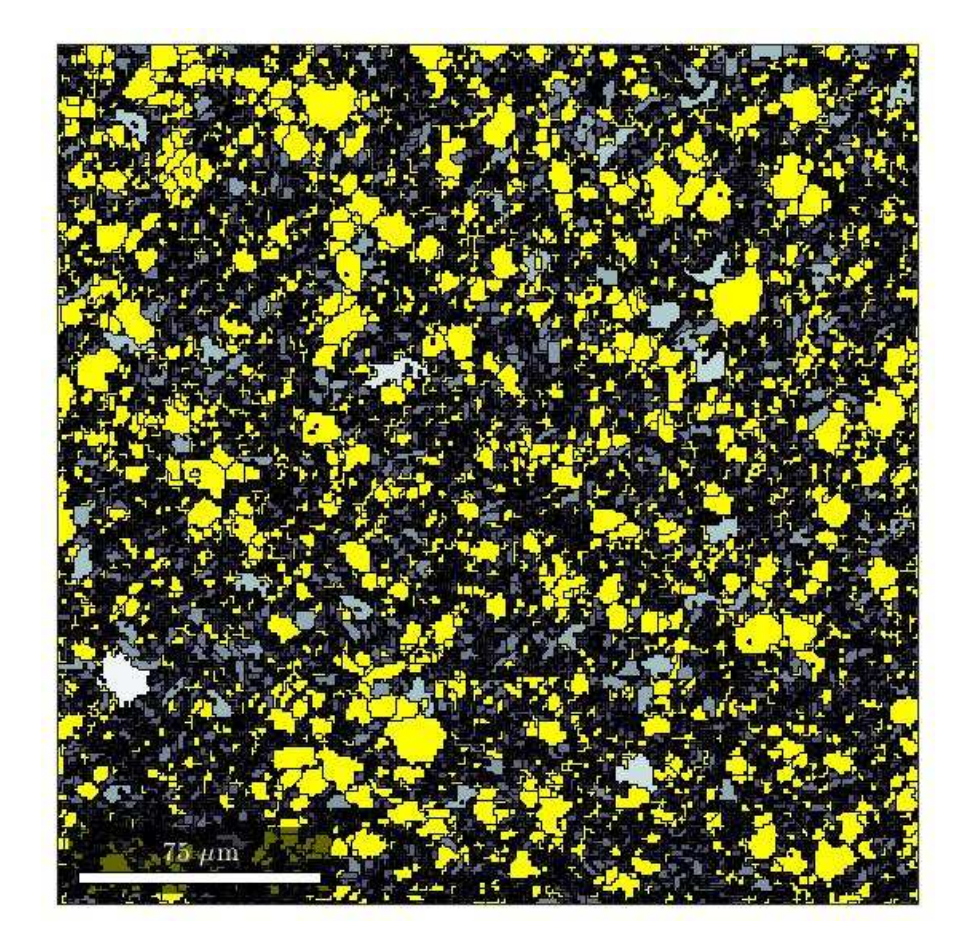

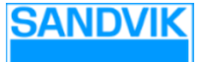

# WHY MATLAB / MTEX?

- $\bullet$  MTEX provides the Orientation Distribution Function
	- $\bullet$  Easier (and better) than coding the spherical harmonics approximation ourselves.
- $\bullet$ MTEX User Community within the Sandvik Group
- $\bullet$  Compared to vendor specific software:
	- $\bullet$  The integrated intensities method by curve fitting is not available commercially.
	- $\bullet$  Access to many mathematical and plotting tools within the environment.

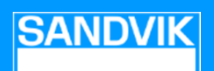

### **CONCLUSIONS**

- MATLAB / MTEX was used for
- Automated curve fitting, typically >10 000 fits / measurement
- Creating a custom script for calculating Key Performance Indicators for Zircaloy tubing.
- −Scripted EBSD evaluation with complex criteria.

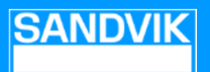